### How to Approve a Registration

1. Go to your To Do List.

## 2. Under **Registration** click on **CONFIRM**

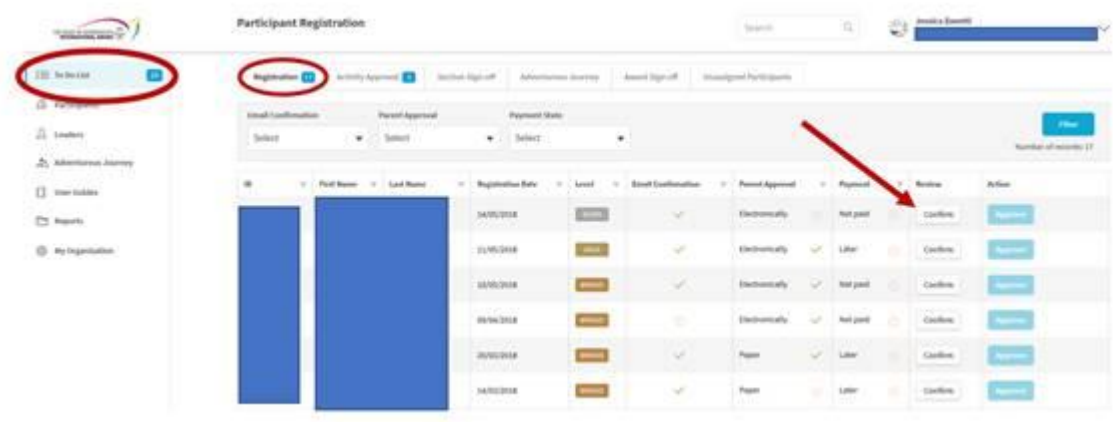

#### 3. Make sure all three CONFIRMED boxes are checked and then click **SAVE**

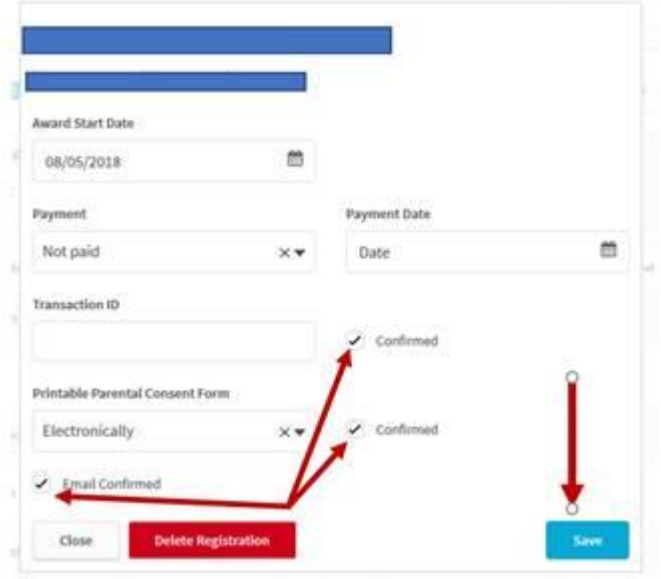

## 4. You can now click on **APPROVE** to approve their registration into the system.

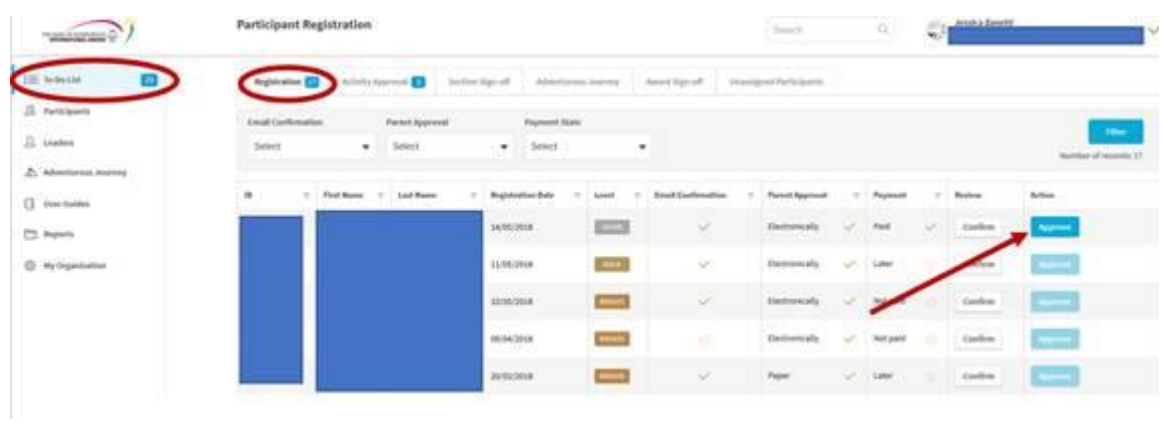

# 5. They will now move off your To Do List and be located under **Participants.**

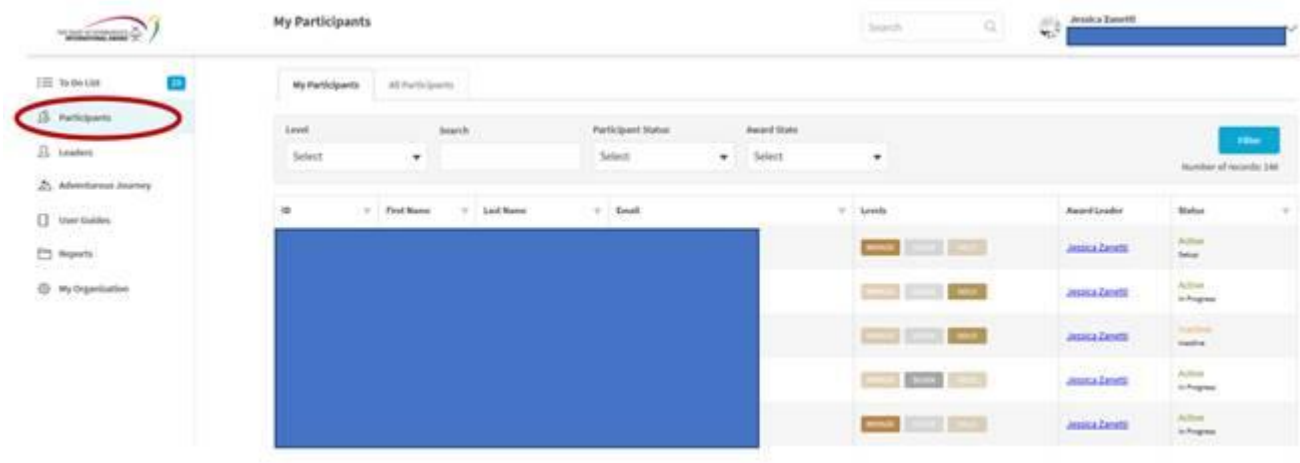